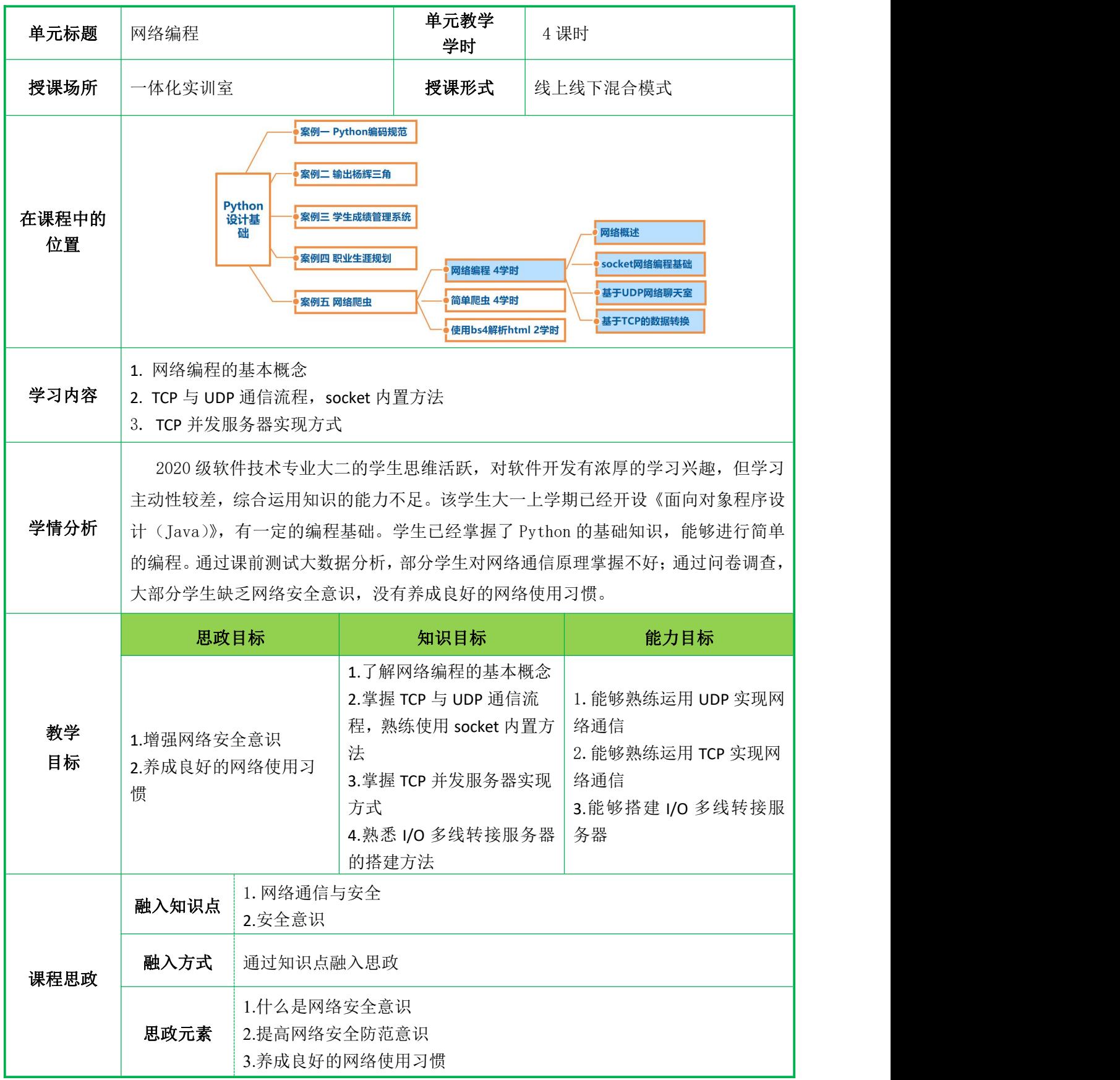

# 教案十二 网络编程

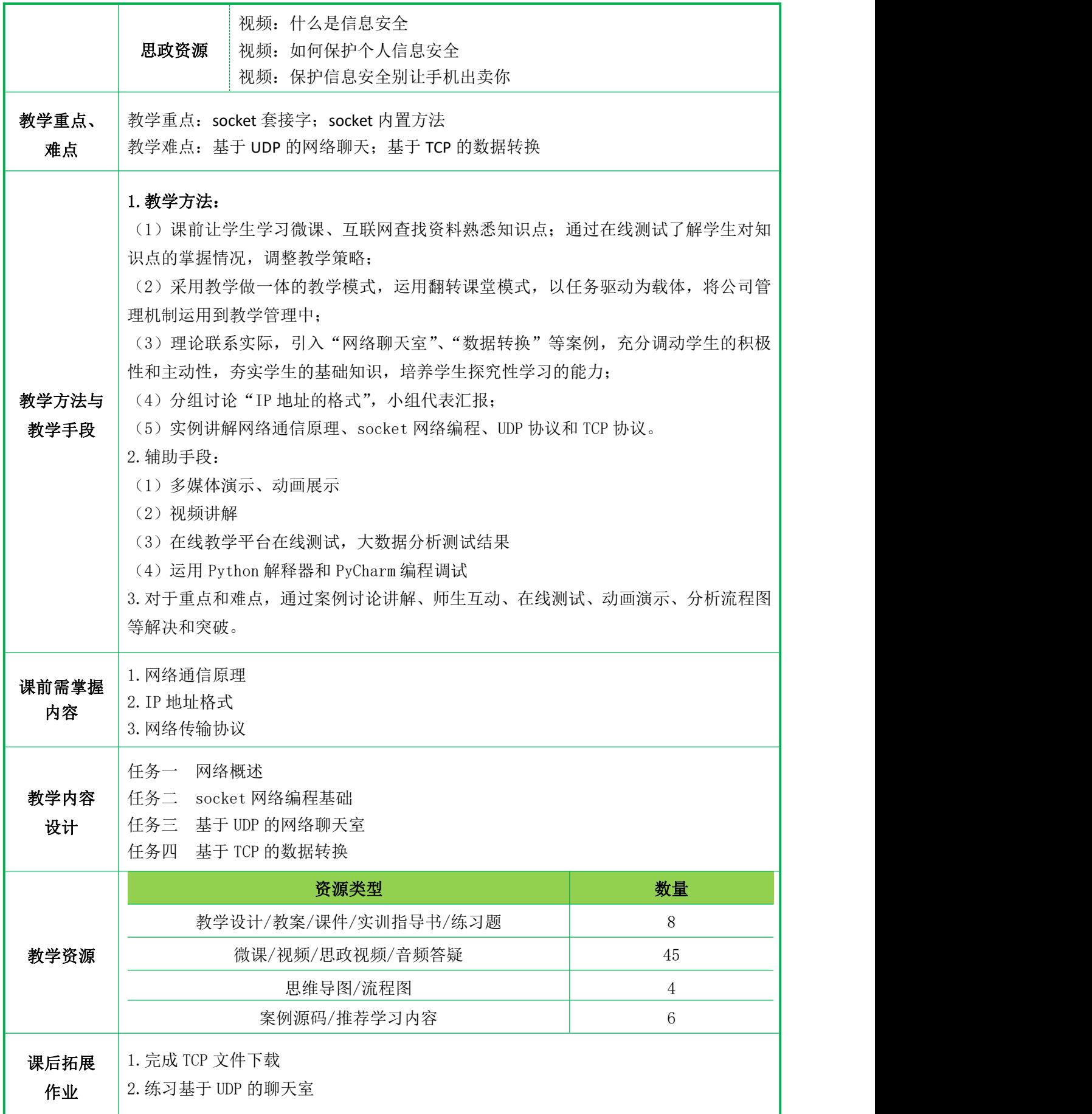

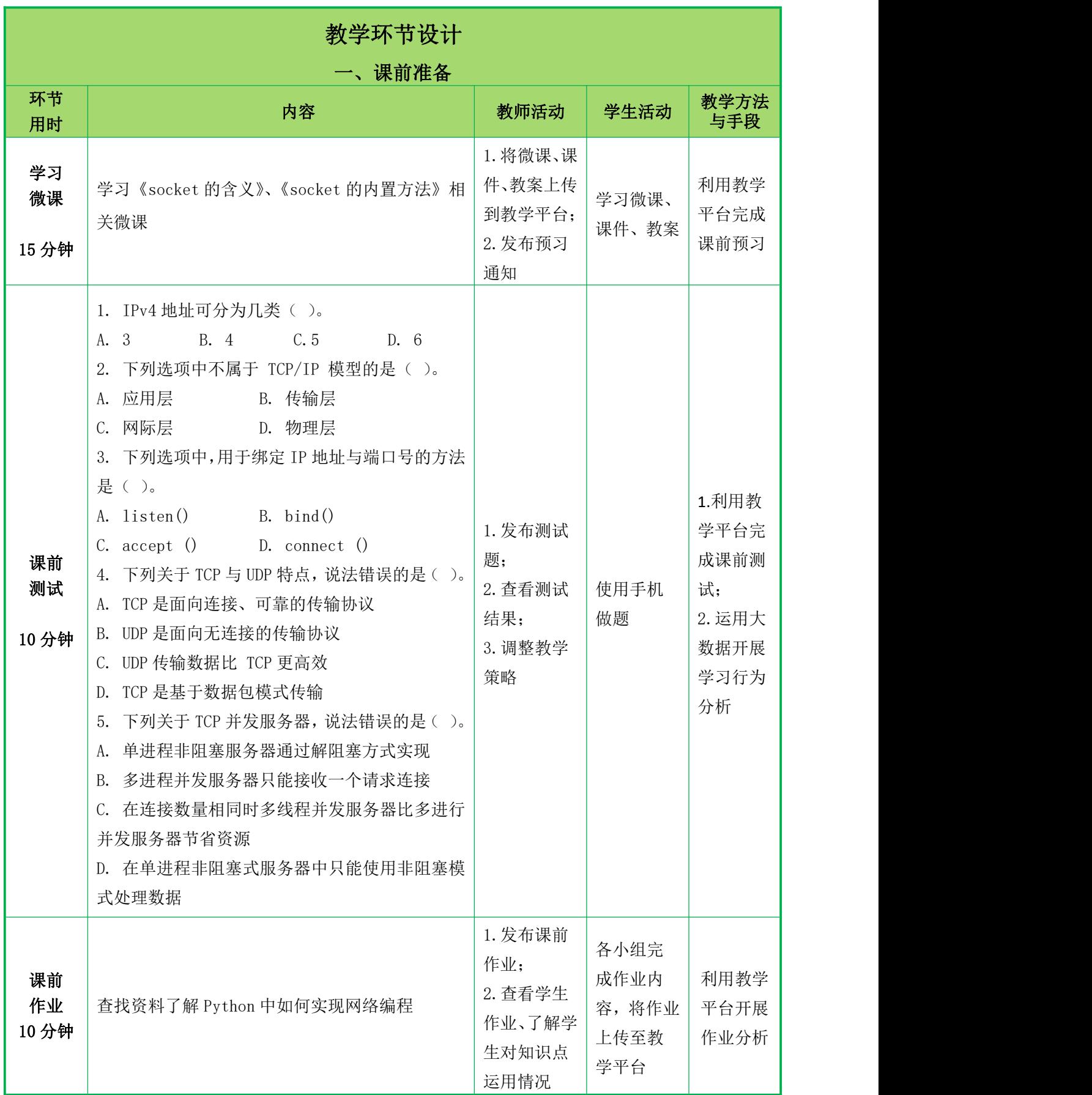

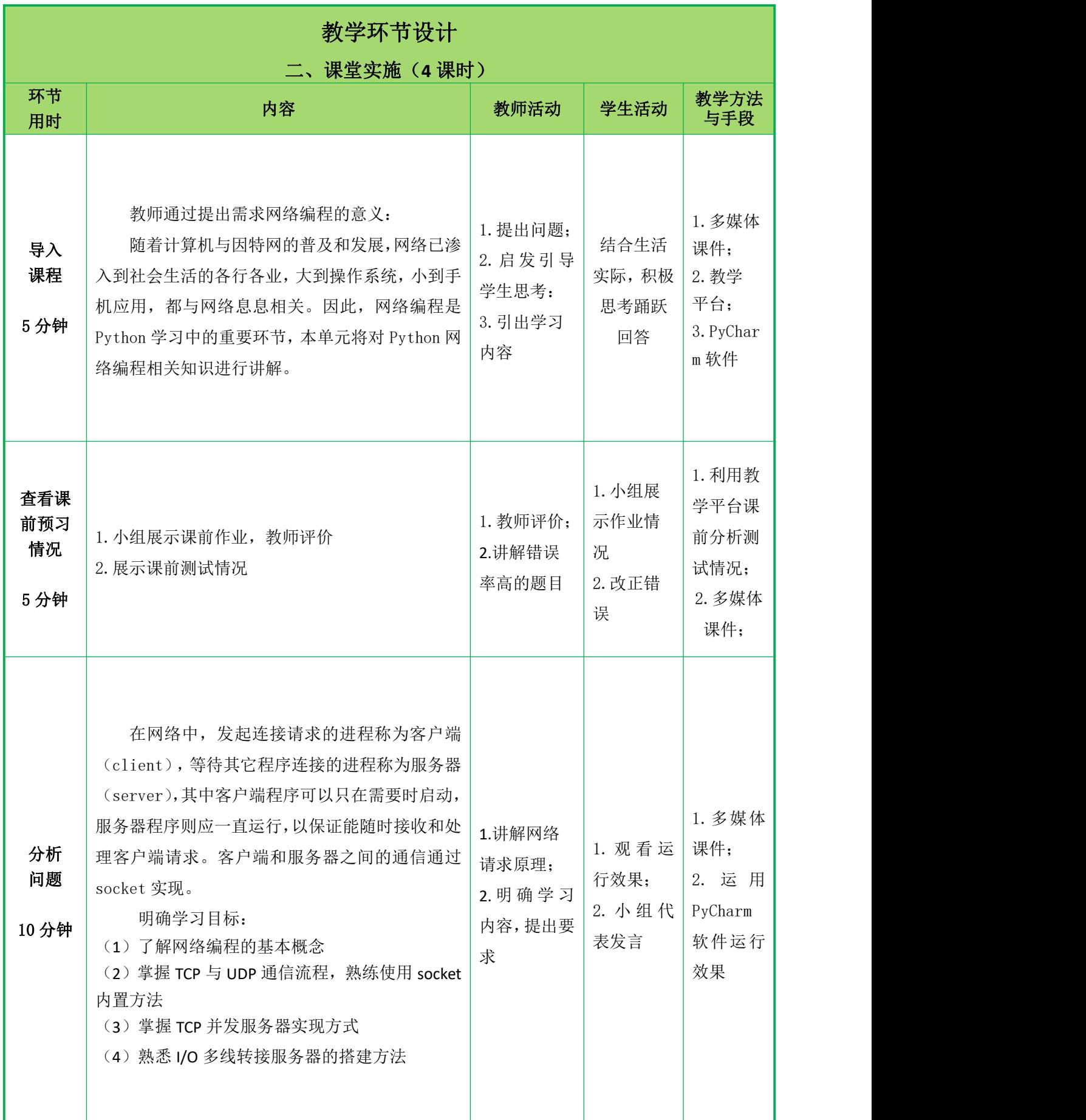

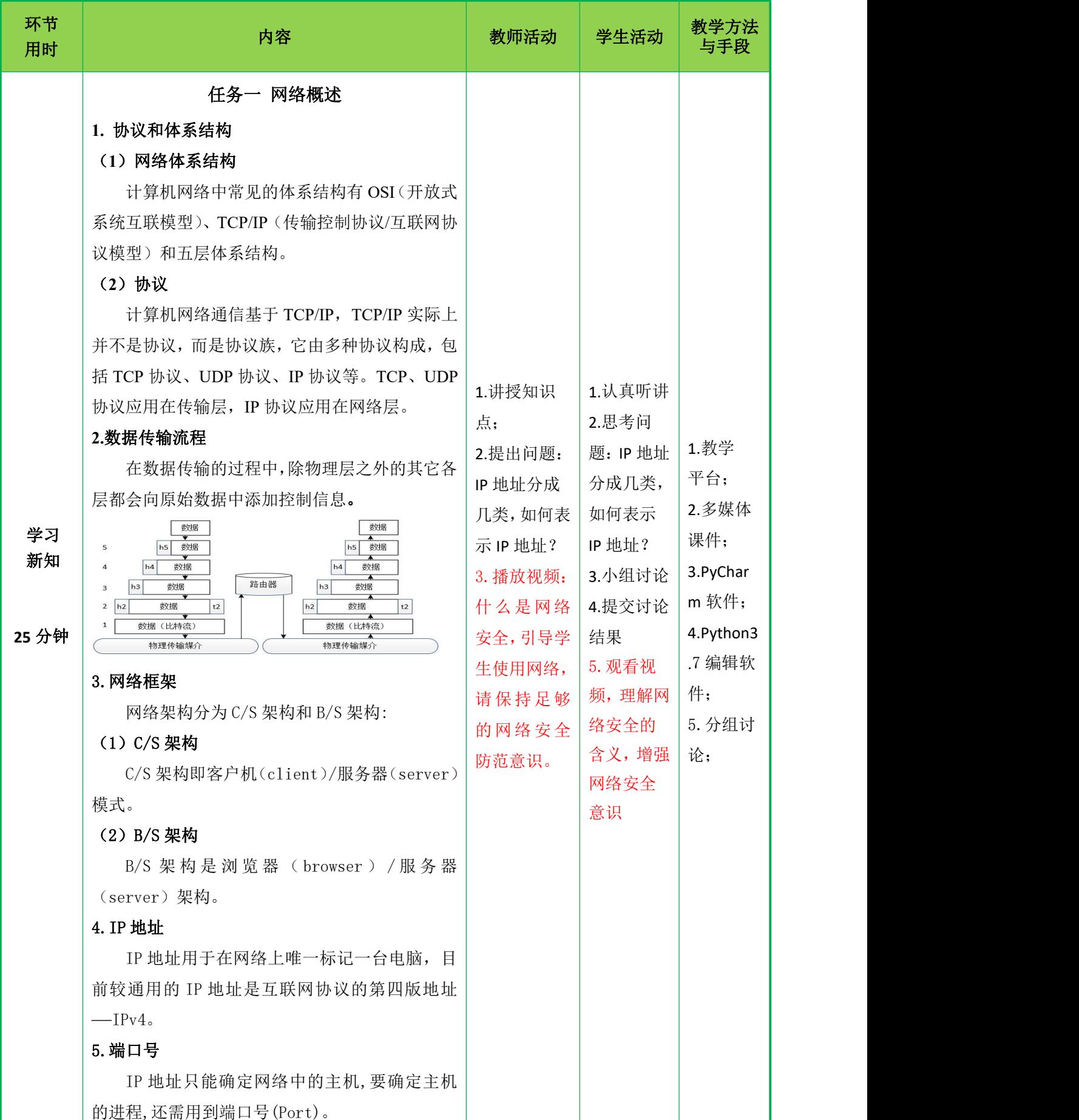

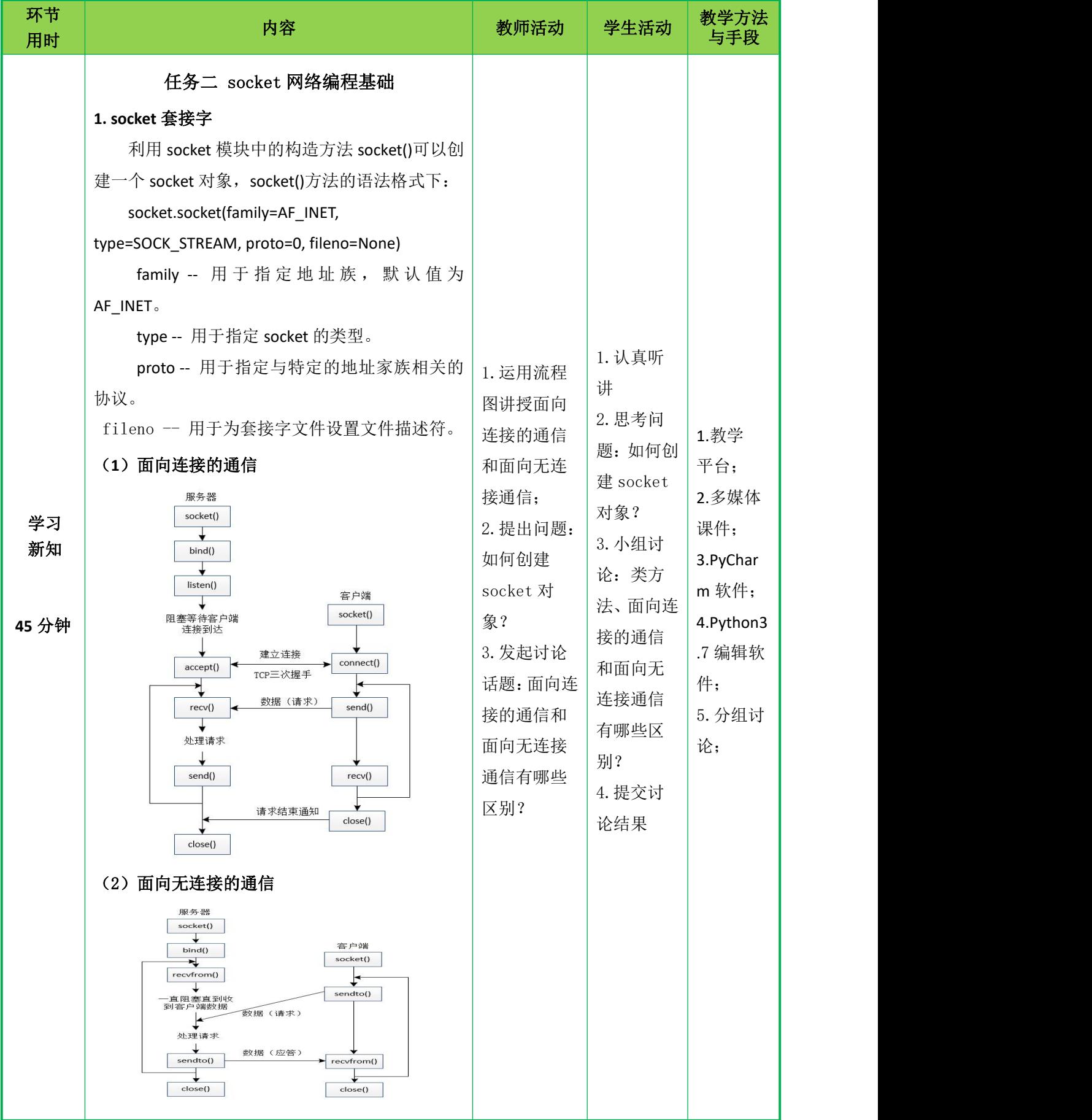

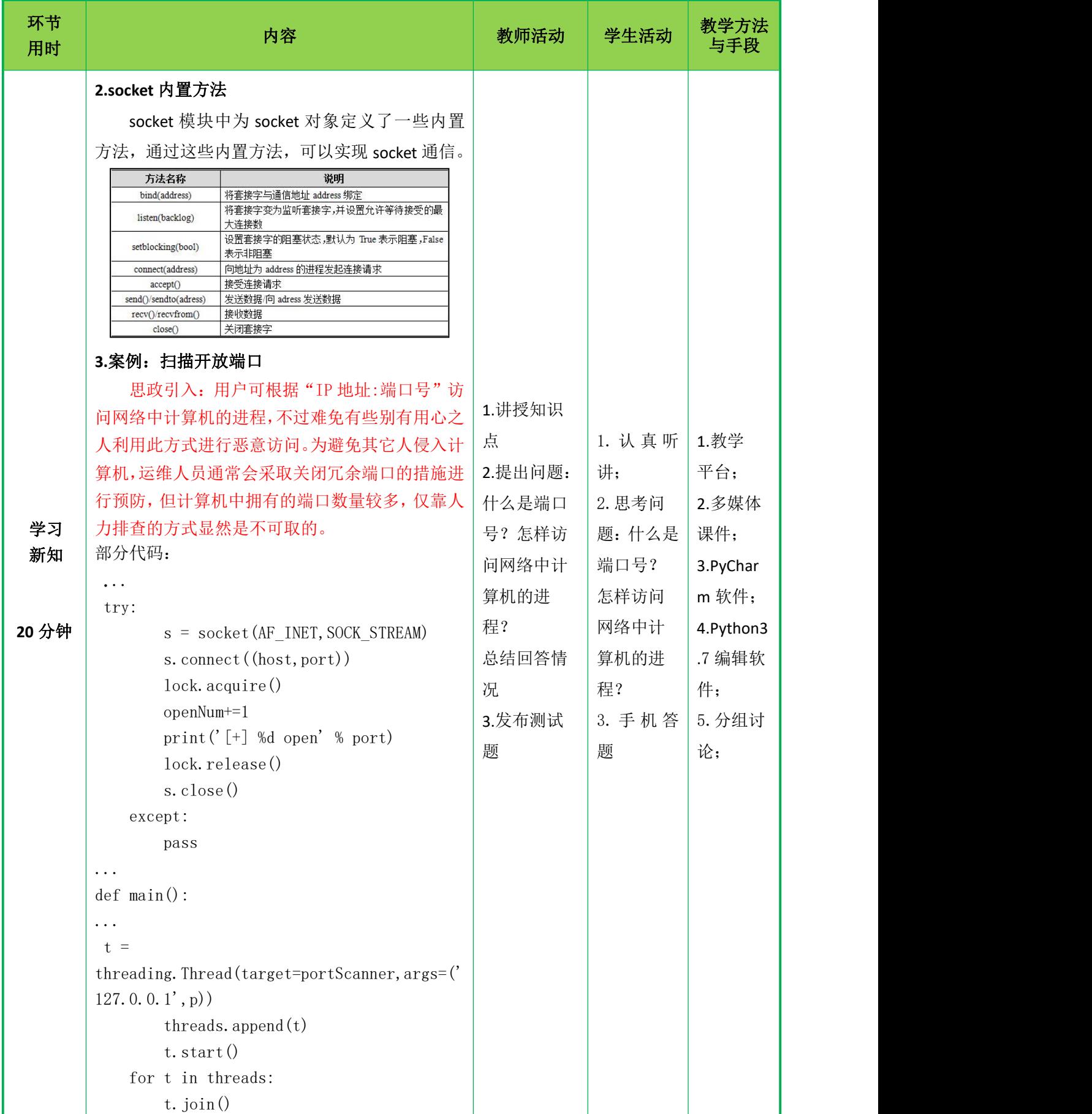

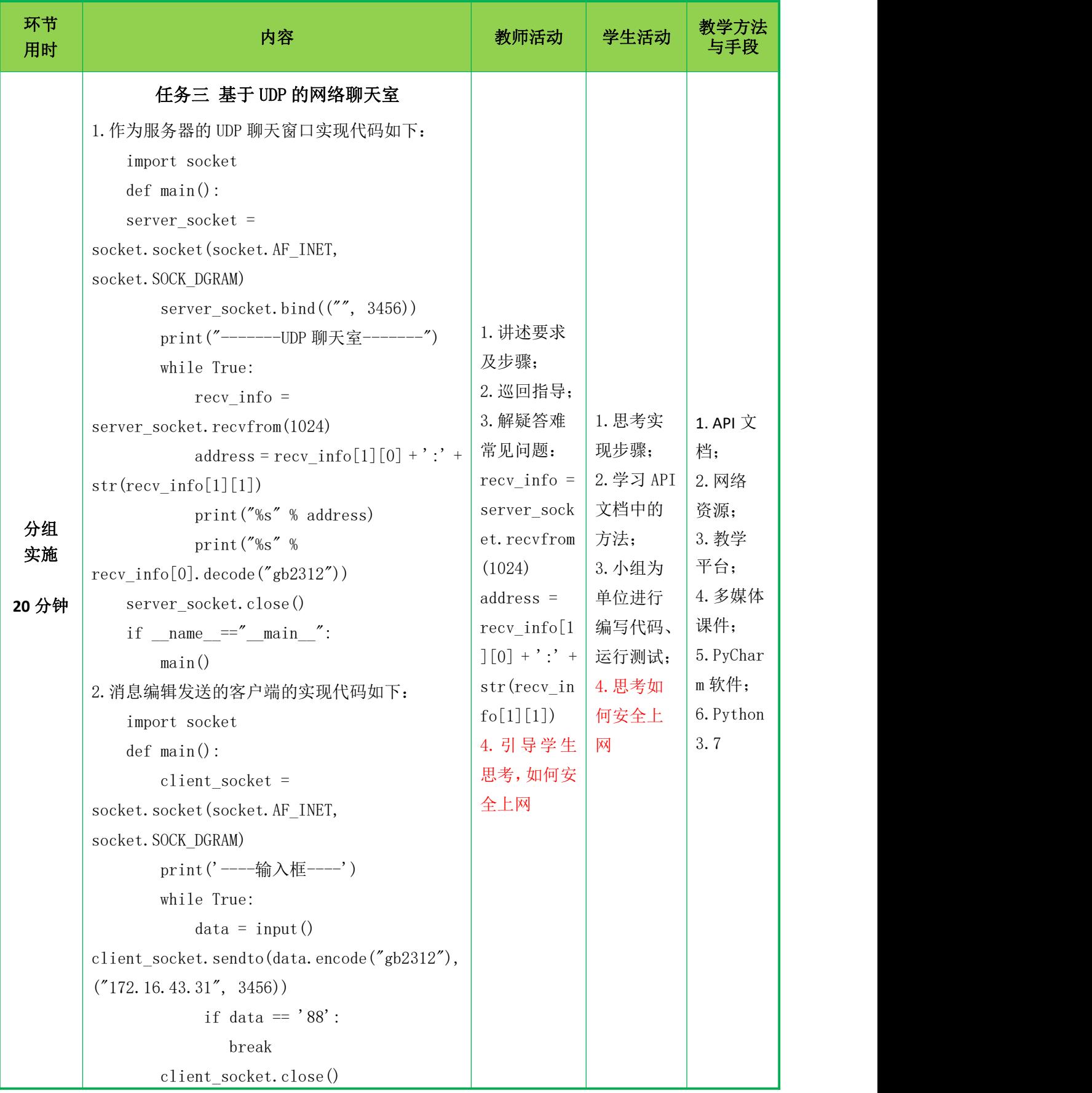

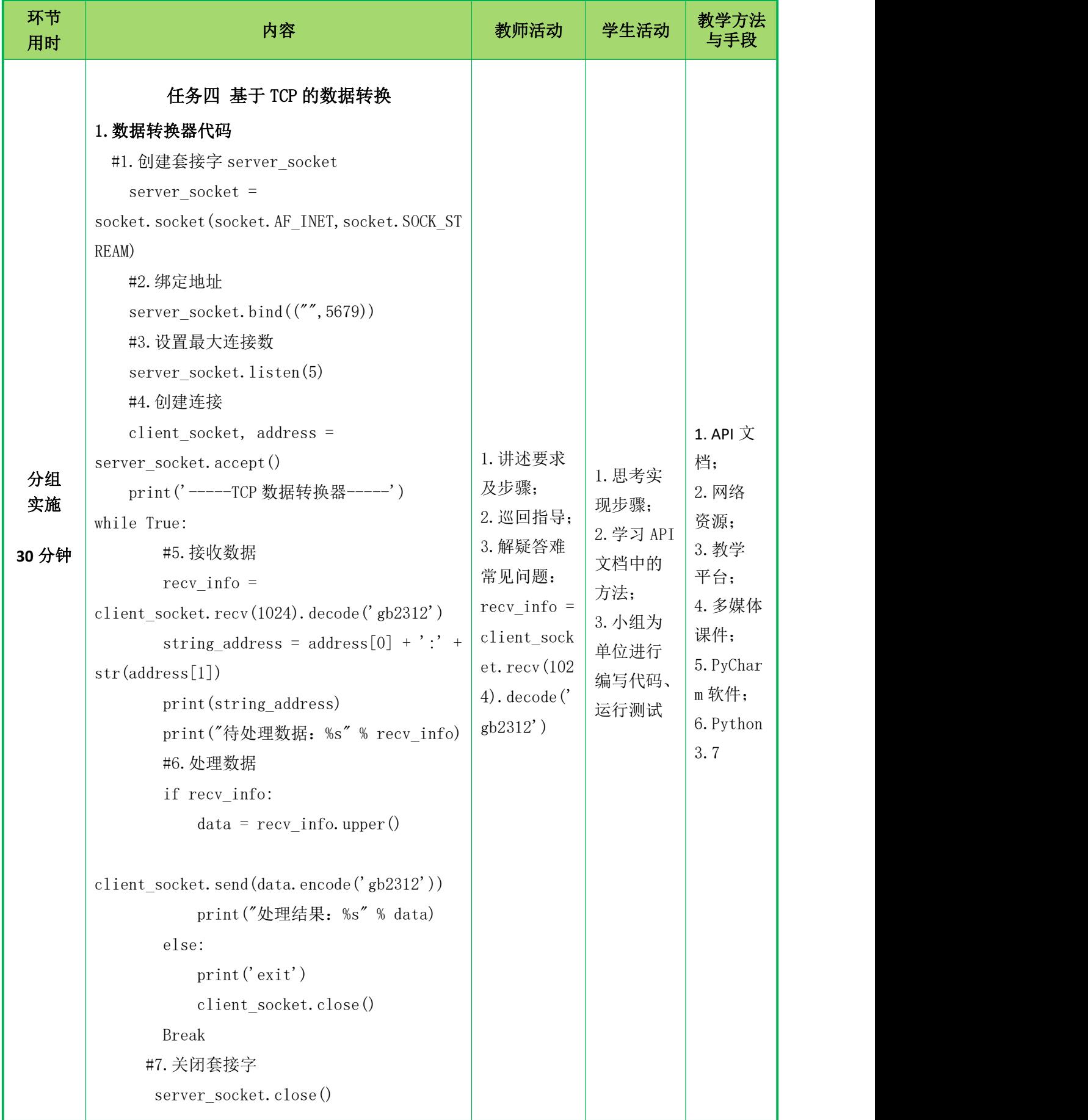

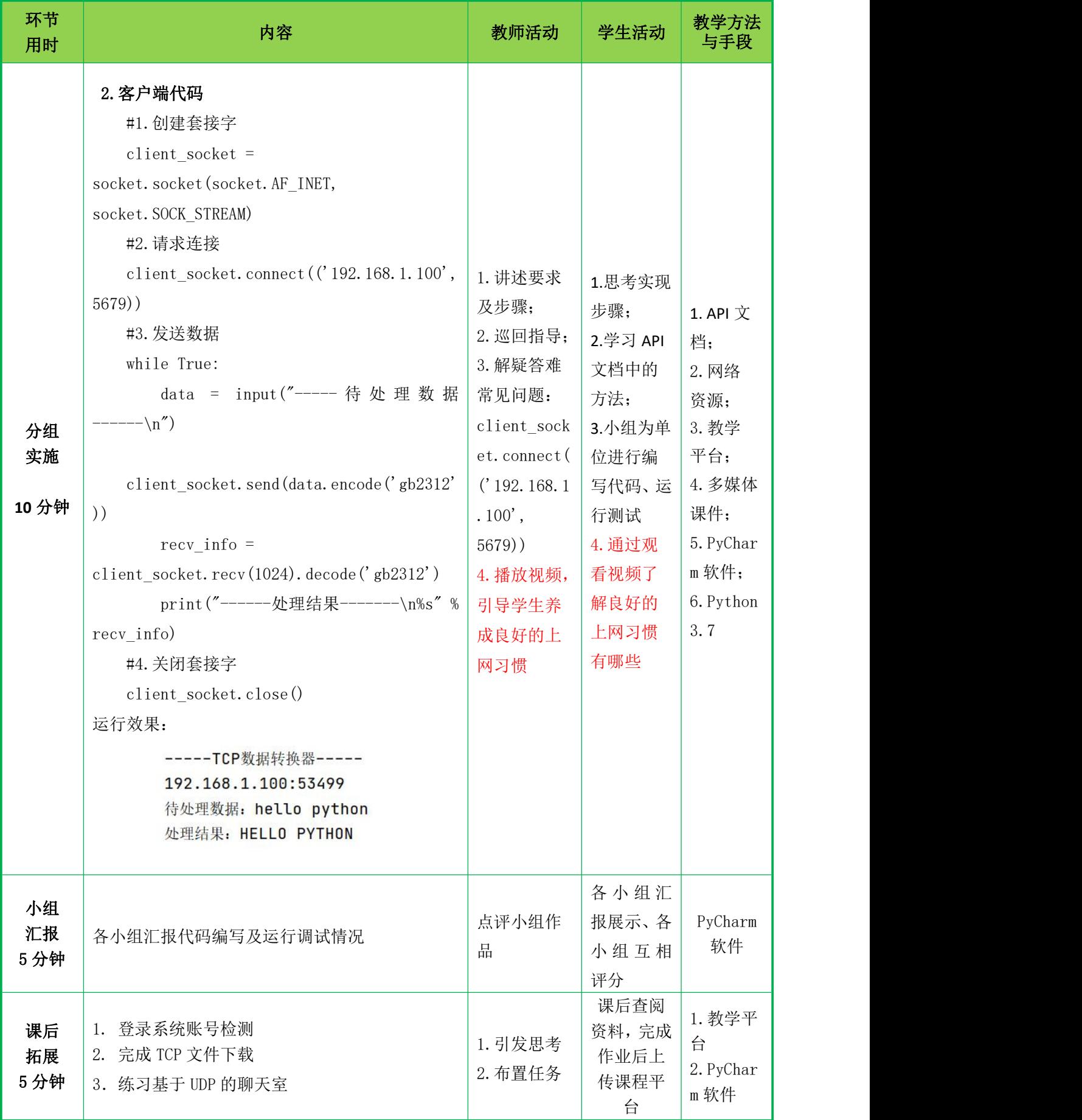

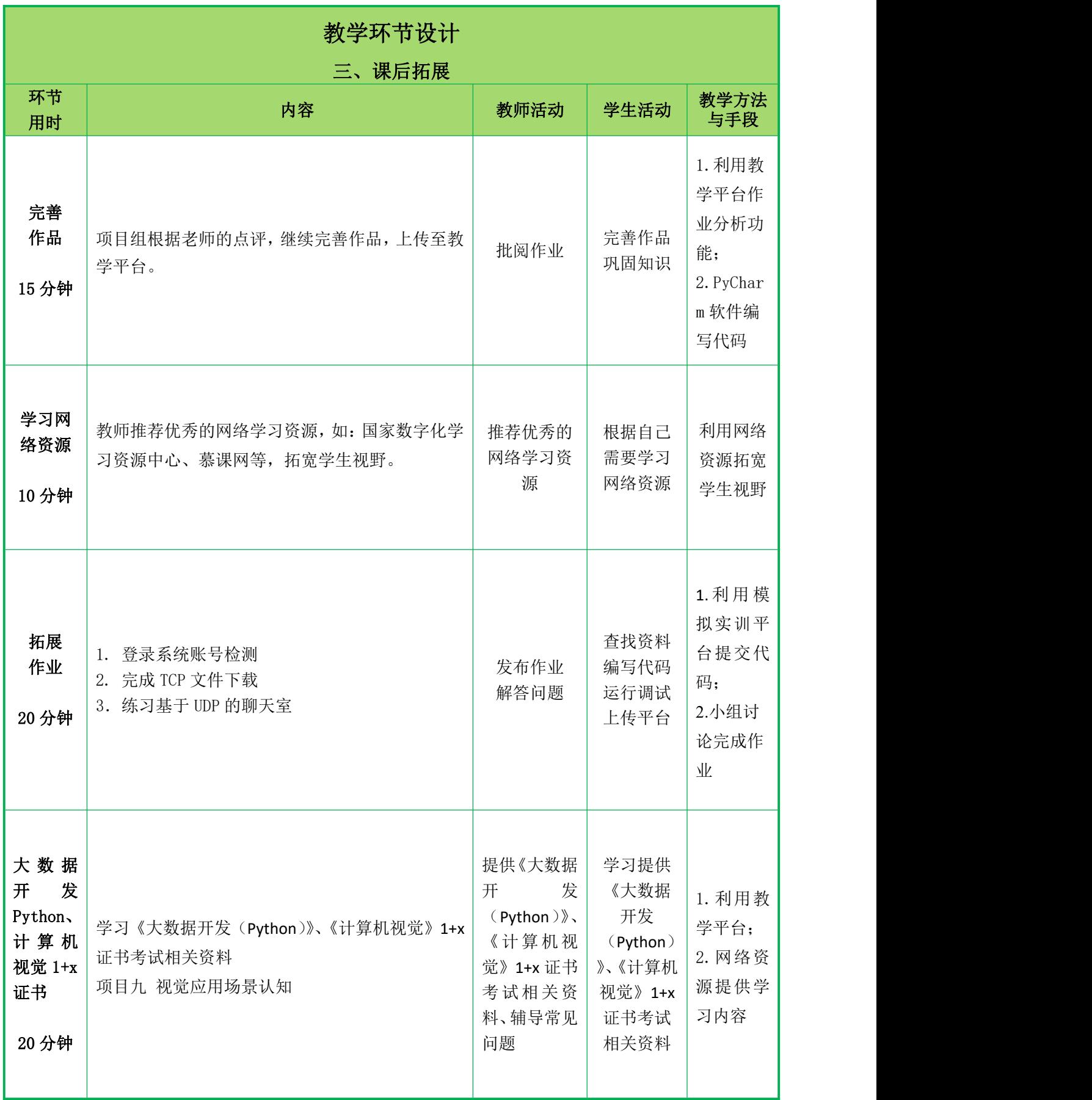

![](_page_11_Figure_0.jpeg)

OSI 由国际标准协会 ISO 制定,共分为七层,由上而下依次为应用层、表示层、

会话层、传输层、网络层、数据链路层和物理层。 TCP/IP 体系结构包含四层,分别为应用层、传输层、网际层和网络接口层。 五层协议的体系结构结合 OSI 和 TCP/IP 的优点,分为应用层、传输层、网络 层、数据链路层和物理层。 三种体系结构中各层的对应关系如下图所示: OSI TCP/IP 五层协议 7 应用层 6 表示层 应用层 5 应用层 5 会话层 4 传输层 传输层 4 传输层 3 网络层 网际层 3 网络层 2 数据链路层 2 数据链路层 网络接口层 1 物理层 1 物理层 图 2 网络体系结构 五层协议体系结构中各层的功能分别如下: 教 物理层:为设备之间的数据传输提供可靠的环境。 学 | 数据链路层: 将从网络层获取的数据报组装成帧, 在网络结点之间以帧为单位 | 内 传输数据。 容 | 网络层: 分组交换网上的不同主机提供通信服务, 在进行通信时, 将从传输层 | 获取的报文段或数据报封装成数据报。 传输层:为应用进程提供连接服务,实现连接两端进程的会话。 应用层:为应用进程提供服务,定义了应用进程间通信和交互的规则。 (**2**)协议 计算机网络通信基于 TCP/IP, TCP/IP 实际上并不是协议, 而是协议族, 它由 多种协议构成,包括 TCP 协议、UDP 协议、IP 协议等。TCP、UDP 协议应用在传 输层,IP 协议应用在网络层。 TCP 协议: TCP 协议即传输控制协议(Transmission Control Protocol),该协议是一种面向 连接的、可靠的、基于字节流的传输协议。 172, 18, 25, 110 172, 18, 25, 109  $\overline{\bullet}^{\circ}$  $\overline{\phantom{a}}$ 我可以连接到你吗? 当然可以

图 3 TCP 协议原理

那我就不客气了

UDP 协议:

UDP(用户数据报协议),是一种无连接的传输层协议。收发双方不存在连接, 当 按照 UDP 协议传输数据时,发送方使用套接字文件发送数据报给接收方,之后可 立即使用同一个套接字发送其它数据报给另一个接收方;同样的,接收方也可以通 过相同的套接字接收由多个发送方发来的数据。

IP 协议:

IP 协议的两个基本功能为寻址和分段。传输层的数据封装完成后没有直接发送 到接收方,而是先递达网络层;网络层又在原数据报前添加 IP 首部,封装成 IP 数 据报,并解析数据报中的目的地址,为其选择传输路径,将数据报发送到接收方, IP 协议中这种选择道路的功能称为路由功能。

虽然各层使用的协议不相同,但协议通常都由如下三部分组成:

待交互数据的结构和格式

进行交互的方式,包括数据的类型,对数据的处理动作等

事件实现顺序的说明

## 教 **2.**数据传输流程

学 在数据传输的过程中,除物理层之外的其它各层都会向原始数据中添加控制信 息。

![](_page_13_Figure_10.jpeg)

![](_page_13_Figure_11.jpeg)

由数据传输过程可知,体系结构中各层的实现建立在其下一层所提供的服务 上,且本层继续向上层提供服务,各层之间的常用协议以及层级关系如下图所示:

![](_page_13_Figure_13.jpeg)

#### 3.网络框架

网络架构分为 C/S 架构和 B/S 架构:

(1)C/S 架构

C/S 架构即客户机(client)/服务器(server)模式,这种架构需要在进行通 信的两端分别架设客户机和服务器,常见的基于 C/S 架构的有银行系统中的 ATM 机、 打印店中的电脑与打印机等。

(2)B/S 架构

B/S 架构是浏览器(browser)/服务器(server)架构,这是 WEB(万维网) 兴起后的一种网络架构,客户机只需安装浏览器,便可与服务器进行交互,常见的 B/S 架构如百度、谷歌等浏览器建设、大多学校使用的校园网,以及公司内网等。 C/S 架构与 B/S 架构示意图分别如下所示:

![](_page_14_Figure_6.jpeg)

#### 3.IP 地址和端口号

IP 地址和端口号是标记网络中的一个进程。

#### (1)IP 地址

IP 地址用于在网络上唯一标记一台电脑,目前较通用的 IP 地址是互联网协议 的第四版地址——IPv4。IPv4 由 4 个字段和 3 个分隔字段的 v. "组成, 每个字段的取 值范围为 0~255,即 0~28。

IPv4 地址分为 A 类 IP 地址、B 类 IP 地址、C 类 IP 地址、D 类 IP 地址和 E 类 IP 地址。其中 A、B、C 类 IP 地址在逻辑上又分为两个部分:第一部分标识网络, 第二部分标识网络中的主机。处于同一网络中的主机由最后一个字段区分。

![](_page_14_Figure_12.jpeg)

![](_page_15_Figure_0.jpeg)

#### (2)端口号

IP 地址只能确定网络中的主机,要确定主机的进程,还需用到端口号(Port)。在 计算机网络中,端口号是一台主机中进程的唯一标识。端口号的最大取值为 65535, 其中 0~1024 号端口一般由系统进程占用。用户在编写自己的服务器时,可以选择 一个大于 1024、小于 65535 的端口号对其进行标记,但要注意选择空闲端口号,避 免与其它服务器产生冲突。

## 教 课程思政:

学 什么是网络安全意识?

内 | 伪基站、恶意软件、垃圾短信和钓鱼网站的出现,用户私人信息和机密信息被 | **容** 非法窃取,给许多人造成了不小的经济损失,当然也给生活带来了许多不必要的烦 恼。

而从这些案例中,不难发现,受害者普遍缺乏网络安全意识。网络就像大海, 广阔而丰饶,但是大海暗涛汹涌,安全风险也无处不在。很多的不经意、不小心、 不注意链接网址或相信中奖信息之类,都可能泄露自己的隐私。个人隐私就如同自 己无形的财物,时刻应该提防被盗。

俗话讲,年年防天干,夜夜防盗贼。俗话还讲,小心驶得万年船。当遭遇网络 小偷,蒙受损失的时候才幡然悔悟,又何必多此一劫呢。使用网络,请保持足够的 网络安全防范意识。

#### 三、归纳总结,布置作业

1.回顾学习目标,总结本节课需要掌握 raise 语句、异常的传递、assert 断 言语句。

2. 完成教学平台下发课后作业:

- (1)TCP、UDP 协议应用在 层。
- (2) 计算机中进程的端口号区间是 。。

(3) A.B.C 类 IP 地址每个网络号中的可用 IP 地址数量是

![](_page_16_Picture_238.jpeg)

![](_page_17_Figure_0.jpeg)

![](_page_18_Figure_0.jpeg)

面向无连接的 socket 通信流程与面向连接的 socket 通信流程大致相同,区别 在于面向无连接的通信中,客户端不再发起连接请求,而是使用 sendto()方法指定 的接收发送数据;服务器则使用 recvform()方法接收数据,并可以使用 sendto() 方法将请求的处理结果反馈到客户端。

#### 教 2.socket 内置方法

学 内 latent latent light is a second contained by the contact of the second contact of the second contact of the <br>second contact in the contact of the contact of the contact of the contact of the contact of the contact of th 容 实现 socket 通信。 socket 模块中为 socket 对象定义了一些内置方法,通过这些内置方法,可以

![](_page_18_Picture_173.jpeg)

## (1)bind()—绑定地址到套接字

服务器程序在创建 socket 后,需调用 bind()方法将服务器 socket 与服务器地 址绑定,bind()方法的语法格式如下:

bind(address)

参数 address 是一个形如(hostname, port)的元组, 元组中元素 hostname 是一 个字符串,表示主机地址;元素 port 是一个整数,表示进程端口号。

例如: socket server.bind('192.168.43.31',3456)

服务器端 socket 的对象为 socket server,主机名为 192.168.43.31,端口号为 3456

## (2)listen()—服务器监听

调用 listen()方法将使一个套接字由主动状态变为被动状态,以等待接收其它 程序的连接请求。listen()方法的语法格式如下:

listen([backlog])

例如:listen(5)

参数 backlog 用于指定在拒绝新连接之前,系统允许的未完成连接数。在 3.x 版本中,backlog 是一个可选参数,若指定该参数,则其值至少为 0,若缺省,系 统会选择一个合理的默认值为其赋值。

(3)connect()—建立与服务器的连接

connect()方法由客户端 socket 调用,其功能为向服务器发起连接请求。 connect()方法的语法格式如下:

connect(address)

参数 address 是一个形如"(hostname,port)"的元组,用于指定服务器的地 址。若连接出错,connect()方法将返回 socket.error 错误。

例如: ファイル アイスト しゅうしょう しんしょう しんしゅう しょうしょく

client socket.connect ('192.168.43.31', 3456)

**教** 程发起连接请求。 客户端套接字 client\_socket 向主机名为 192.168.43.31,端口号为 3456 的进

# 学 (4)accept()—接受客户端的连接

内 accept ()方法由服务器端的 socket 调用, 其功能为处理客户端发起的连接请 | 容 求。accept()方法的语法格式如下:

accept()

例如: 2008年 2008年 2018年 2018年 2018年 2018年 2018年 2018年 2018年 2018年 2018年 2018年 2018年 2018年 2018年 2018年 2018年 2018年 2018年 2018年 2018年 2018年 2018年 2018年 2018年 2018年 2018年 2018年 2018年 2018年 2018年 2018年 2018年 2018年 2018年 2018年 20

client socket, address=accept()

accept ()返回一个形如 (conn, address) 的元组, 其中 conn 是新的套接字对 象,用于与相应的客户端进行数据交互,address 是客户端进程地址,其本质为 (hostname, port)的元组。

## (5) send()/sendto() 一发送数据

send()、sendto()方法用于向目标进程发送数据,它们的语法格式分别如下: send(string)

sendto(string, address)

以上两个方法的参数 string 用于设置要发送的数据。send()、sendto()方法 调用成功都会返回所发送字符串的字节数。

例如: ファイル アイスト しゅうしょう しんしょう しんしゅう しょうしょく

send('hello world')

sendto('hello world', ('192.168.12.32),4567)

 $(6)$  recv()/recvfrom()一接收数据

recv()、recvfrom()方法用于接收数据,它们的语法格式分别如下:

recv(bufsize)

recvfrom(bufsize)

以上两个方法的参数 bufsize 用于设置可接收的最大数据量。若 recv()方法调 用成功, 返回接收到的数据; 若 recvfrom() 方法调用成功, 返回一个形如 (data,address)的元组。

(7)close()—关闭套接字

close()方法用于关闭套接字。

client\_socket.close()

server socket.close()

当客户端终止后,服务器中与此客户端交互的套接字也应关闭。

3.案例:扫描开放端口

思政引入: 用户可根据"IP 地址:端口号"访问网络中计算机的进程, 不过难 免有些别有用心之人利用此方式进行恶意访问。为避免其它人侵入计算机,运维人 员通常会采取关闭冗余端口的措施进行预防,但计算机中拥有的端口数量较多,仅 靠人力排查的方式显然是不可取的。

```
教
本实例要求编写程序,扫描计算机端口,输出开放的端口号。
学      代码如下:<br>————————————————————
内
from socket import *
容 import threading
      lock = threading.Lock()openNum = 0
      threads = []def portScanner(host, port):
         global openNum
         try:
            s = socket(AF_INET,SOCK_STREAM)
            s.connect((host,port))
            lock.acquire()
            openNum+=1
            print (' \lceil + \rceil % d open' % port)
            lock.release()
            s.close()
         except:
            pass
      def main():
         setdefaulttimeout(1)
         for p in range (1, 65534):
```

```
t = threading. Thread(target=portScanner, args = ('127.0.0.1', p))threads. append(t)t.start()
          for t in threads:
              t.join()
          print('[*] 扫描完成!')
          print('[*] 一共有 %d 个开放端口 ' % (openNum))
       if \_\text{name} == ' \_\text{main}:
          main()
          运行结果:
          [-] 135 open
          [-] 445 open
           [-] 4709 open
           [-] 5040 open
           [-] 6942 open
           [-1] 7680 open
教 [+] 19152 open<br>[+] 49665 open
学 [+] 49664 open
内       [+]49666 open<br>[+]49667 open
容 [+] 49668 open
           [-] 49669 open
          [-] 54360 open
           [+] 63342 open
           [*] 扫描完成!
           [*] 一共有 15 个开放端口
       三、归纳总结,布置作业
          1.回顾学习目标,总结本节课需要掌握 socket 套接字、socket 内置方法。
          2. 完成教学平台下发课后作业:
         (1) 使用 socket 模块中的______方法可以创建一个 socket 对象。
         (2)socket 通信中服务器可使用 和 方法接收数据。
         (3)分别画出基于 TCP 协议和基于 UDP 协议进行网络通信时,客户端和服务器
       端的通信流程图。
```
![](_page_22_Figure_0.jpeg)

```
2.聊天室实现过程
          作为服务器的 UDP 聊天窗口实现代码如下:
          import socket
          def main():
             server_socket = socket.socket(socket.AF_INET,
                                                socket.SOCK_DGRAM)
             server_socket.bind(("", 3456))
             print ("--------UDP 聊天室--------")
             while True:
                recv info = server socket.recvfrom(1024)address = recv info[1][0] + ':' + str(recv info[1][1])
                print("%s" % address)
                print("%s" % recv_info[0].decode("gb2312"))
          server socket.close()
          if name =='' \text{main} ":
             main()
教
消息编辑发送的客户端的实现代码如下:
学
import socket
内
def main():
容       client_socket = socket.socket(socket.AF_INET,
                                                  socket. SOCK DGRAM)
             print ('----输入框----')
             while True:
                data = input()client socket.sendto(data.encode("gb2312"),
                                           ('172.16.43.31", 3456))if data == '88:
                   break
             client socket.close()
          if name =='' \text{main}'':
             main()
          可以通过 ipconfig 查询本机 ip 地址
          运行结果如下:
          客户端向聊天室发送数据,聊天室中打印的信息如下:
                              -------UDP聊天室-------
           ----输入框----
                              192.168.1.100:50294
           你好
                              你好
```
![](_page_24_Figure_0.jpeg)

25

```
教        server socket.close()
学        if __name == '__main ':
内
容
                recv_info = client_socket.recv(1024).decode('gb2312')
                string_address = address[0] + ':' + str(address[1])print(string_address)
                print("待处理数据:%s" % recv_info)
                #6.处理数据
                if recv_info:
                   data = recv info.upper()
                   client socket.send(data.encode('gb2312'))
                   print("处理结果:%s" % data)
                else:
                   print('exit')
                   client socket.close()
                break
                #7.关闭套接字
         main()
          客户端程序代码如下:
         import socket
         def main():
            #1.创建套接字
            client_socket = socket.socket(socket.AF_INET, socket.SOCK_STREAM)
            #2.请求连接
             client_socket.connect(('192.168.1.100', 5679))
            #3.发送数据
             while True:
                data = input ("------待处理数据-------\n")
                client socket.send(data.encode('gb2312'))
                recv_info = client_socket.recv(1024).decode('gb2312')
                print("------处理结果--------\n%s" % recv_info)
             #4.关闭套接字
             client socket.close()
         if name == ' main ':
         main()
         运行效果如下:
         TCP 数据转换程序终端
```

```
26
```
-----TCP数据转换器-----192.168.1.100:53499 待处理数据: hello python 处理结果: HELLO PYTHON

TCP 客户端程序的终端

-----待处理数据------

hello python

------处理结果-------

**HELLO PYTHON** 

课程思政:

通过观看视频教育学生网络要培养良好的上网习惯:

(1)设置你电脑的登录密码,防止电脑的信息被别人窃取,在控制面板内的 用户账户内设置登录密码;

(2)安全上网杀毒软件少不了,为了保障你上网的安全,要下载和安装杀毒 软件,并定期的更新和对你电脑进行杀毒;

教 (3)不进入不正规的网站,这里面的木马和后门程序是最多的;

**学** (4) 不到非正规的网站下载应用程序;很多不正规的网站上的应用程序都是经 | 内 大动过手脚的,下载应该程序的时候一定要到正规的网站下载; |

容 (5)上网要小心,严防山寨和钓鱼网站,消费、购物、购票的时候不要为了 | \_ \_ \_ \_ \_ \_ \_ \_ \_ \_ \_ \_ \_ \_ \_ \_ \_ \_ 贪图一点小便宜就选择小网站,特别要警惕山寨和钓鱼网站,遇到天上掉馅饼的事 一定要小心;

(6)给浏览器的安全级别设置为较高级,严防网站内各种脚本插件的运行;

(7)定期清理你的浏览器内的历史信息和上网 cookie,特别是一些用户名和 密码。

## 三、归纳总结,布置作业

1.回顾学习目标,总结本节课需要掌握 TCP 通信流程、案例基于 TCP 的数据 交换的实现。

2. 完成教学平台下发课后作业:

编写 C/S 模式的程序,实现客户端与服务器端的通信。要求服务器端可接收客 户端发送的数据,对数据进行计算并将计算结果返回客户端;客户端可接收服务器 返回的计算结果并输出到终端。

27

![](_page_27_Picture_266.jpeg)